### View this newsletter and archived copies online at www.businesswc.com

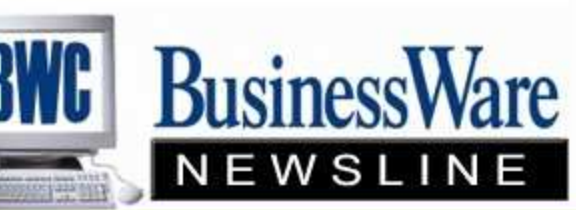

BusinessWare Consulting, Inc. 111 East Main Street Waterville, NY 13480 ph: (315) 235-3289 http://www.businesswc.com

**TRAVERSE and OSAS News for BusinessWare Clients!** 

## October 2010 - In this Issue

TRAVERSE & OSAS News **Handling Deposits** Writing off Sales Tax Paid invoices appearing on ATB Customer's Check comes back **NSF** Conference was a Success Check Saver Small Bus Healthcare Tax Credits 1099 Reporting

# SAVE 25%

On your next order of Nelco forms!

At this savings you'll want to stock up on forms. Be sure to mention code 565.

800-266-4669

Open Systems User Code: Mention 565

**www.NelcoSolutions.com**

#### BusinessWare named Top 5 Open Systems Partner

September 30, 2010 – BusinessWare Consulting, Inc. has been named a Top 5 partner selling and supporting Open Systems software products. Based in Waterville NY, BusinessWare Consulting was honored for outstanding sales performance at the 2010 Open Systems Partners in Profit Conference on September 20<sup>th</sup>, 2010. The Top 5 Partner award was presented to Bill Strohmeyer, President of BusinessWare Consulting.

"It takes a special kind of entrepreneur to succeed in any economy," said Open Systems VP of Sales Paul Lundquist. "To prosper in the last few years, however, is a special achievement, and we congratulate BusinessWare Consulting on their dedication and success over the last twelve months."

The Open Systems Partners in Profit Conference offers valuable networking opportunities, as well as training, educational sessions and exhibits. The awards banquet was held in the South Point hotel in Las Vegas, Nevada.

## Thank you from all of us at BWC!

We would like to thank all of our clients for making this award possible. Your continued business and trust is very much appreciated. We will continue to strive to provide the best quality and value for your investment.

Handling Deposits

Rather than entering deposits onto a Customer's account you can set up a General Ledger Accounts called 'Customer Deposits' that is a current liability. Enter the cash receipt without a customer using the Customer Deposits Account you set up. As the invoice number enter the customer's ID. This will post a debit to cash and a credit to the liability.

Set up a Method of Payment called DEP that is a write off and use the Customer Deposit GL Account. When the Customer is invoiced you can apply the deposit to the invoice using the DEP method of payment.

Now the invoice shows total amount invoiced, deposit applied, and amount due. This posts a debit to the Customer Deposit account and shows the customer ID as well as invoice number. Reconciling the Customer Deposit Account is quite simple since you can see the customer ID as credits and debits.

#### Top

#### Writing Off Sales Tax

It is very tempting to set up a Method of Payment that uses the Sales Tax GL account number to credit the invoice. Note that this will correct your General Ledger for Sales Tax Payable but it will not make corrections to the Sales Tax Report that you probably run monthly. In order for the Sales Tax Report to be accurate you will need to credit memo the original invoice and re-invoice without Sales Tax. This will reduce the taxable sales amount, increase the non-taxable sales amount and reduce the sales tax liability. Remember to use the same invoice number the credit memo and the re-invoice.

Top

#### Paid Invoices appearing on ATB

Have you ever noticed invoices that you were sure were paid by your customer appearing on the ATB? How can that be? It all has to do with dates and timing. Run your ATB using different dates and this may bring in the payments that you know were made and applied. It is also possible that your fingers slipped when entering the cash receipt and that it went to a future date. If this is the case you can reverse these payments in Cash Receipts using the wrong future date and you can then reenter them using the correct date. Or, when you purge your 'Paid Invoices' during month end processing you can use a date in the future past the date you entered the cash receipts and it will clear out these paid invoices.

Top

#### Customer's check comes back NSF

You can put these invoices back into the Open Invoice file by entering a negative cash receipt and using the same invoice number as the original invoice. This will credit your cash to match the bank and debit Accounts Receivable. Just note that these invoices will appear in the unapplied column.

#### Top

#### Conference was a Success!

Last month both the Partner and the Customer Excellence Conferences were held back to back at South Point Casino in Las Vegas. The Customer Excellence Conference was well attended. Clients were able to see the new TRAVERSE 11 and OSAS 7.6 features as well as attend break out classes in most all applications. The entertainment was a 70's band 'Boogie Knights'. Many people turned out in 70's era dress. Everything from leisure suits, platform shoes, and hippie garb. A good time was had by all. Hopefully everything we all learned in Vegas did NOT stay there. Hope to see you next year.

Top

#### Check Saver

When you print your Accounts Payable checks you have the option of allowing 'overflow' invoices (those over 8) to flow onto the next check or checks and void them, or to print all of your checks and then prompt you to load paper so that you can print the remittance advice on paper rather than voiding the next check.

This money saving feature is very handy when you have vendors that you pay multiple invoices to on the same check.

Top

#### Small Business Health Care Tax Credit

For the tax years 2010-2013 the maximum credit is 35 percent of premiums paid by eligible small business employers and 25 per cent of premiums paid by eligible employers that are tax-exempt organizations. Does your business qualify for this tax credit? There are three simple steps you can follow to determine if your small business is eligible:

1. Determine the total number of your employees (not counting owners or family members) This would be both full time (40) hours and full-time equivalent of part time employees. If the total of these two added together is fewer than 25 then

- 2. Calculate the average annual wages of employees (not counting owners or family members)- Total annual wages divided by number of employees
- 3. If the result of #2 is less than \$50,000.00 AND you as the employer pay at least half of the insurance premiums at the single (employee-only) coverage rate then you may be able to claim the Small Business Health Care

Tax Credit.

To find out if you qualify or to obtain additional information visit the Small Business Health Care Tax Credit for Small Employers page at www.irs.gov.

Reports in AP or AR you can go to Setup and Maintenance, Batch Codes. To the right of your batch you can see each of the reports and the status of the reports or checks. The status' are Not Applicable, Not Printed, Printed, or Reprint.

In the case of the invoices that net to zero, if you have printed all your other checks you can manually change the status from Prepared to Printed and you will be allowed to post.

Whenever you get the message that certain reports have not been printed always go back and check to see which reports have not been run and run them. If you are certain you have all your reports you can change the status yourself and then post.

#### 1099 Reporting

There are some new laws regarding 1099 Processing that are set to begin for the year 2012 to be reported in via 1099 in January of 2013.Unless legislation changes ANYONE whom you spend more than \$600 in a year with will need to be sent a 1099.

Currently you are only required to send 1099's to un-incorporated companies, partnerships, and individuals that you pay more than \$600 to. With the change you will need to be thinking about gathering Federal ID numbers for any vendors that you deal with. The IRS form W-9 can be downloaded from the www.irs.gov website and sent to all your vendors to obtain their Federal ID number so that you will have these on file and be ready to record all payments to them during the year 2012.

The law also states that 1099's will also be sent to vendors who you may pay by credit card. For example if several of your employees have a company American Express credit card and they all frequent a particular store or restaurant and the total paid via that credit card to the store or restaurant is over \$600 in the year you must send the store or the restaurant a 1099 for the amount that was paid to them via the credit card.

Will this be difficult to keep up with? I suspect that it will be. TRAVERSE and OSAS will be putting out updates to incorporate these new laws into the software to make the reporting automatic for you.

It is possible that this change in the law may be adjusted before it goes into affect, but, we recommend that you begin thinking about this new reporting requirement and begin gathering the required information from your vendors so that you can properly report this information to the Federal Government.

This is another reason to keep your software current, so that when laws change such as this you can be rest assured that your software will handle it.

Top

Call us today for more information!

BusinessWare Consulting, Inc.

111 East Main Street Waterville, NY 13480 ph: (315) 235-3289 http://www.businesswc.com

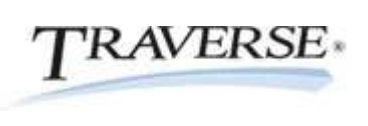

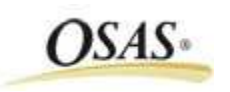